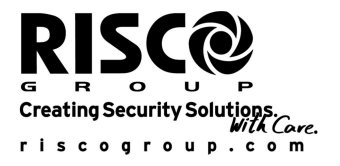

# **Odbiornik Radiowy**

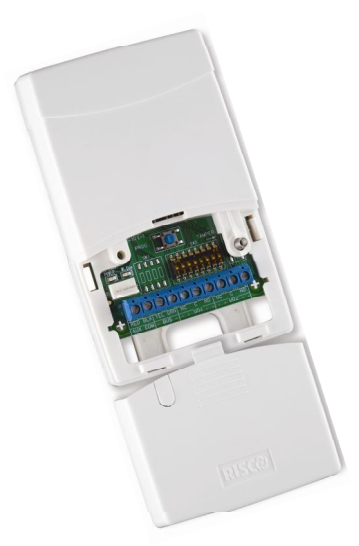

# **Model: WL432**

# **(Dla instalacji jako magistralowy moduł radiowy w systemie LightSYS lub jako samodzielne urządzenie bezprzewodowe)**

# **Wstęp**

Moduł radiowy **WL432** jest uniwersalnym urządzeniem, które może być wykorzystane zarówno jako bezprzewodowy, magistralowy ekspander (kiedy jest podłączony do systemu LightSYS) oraz jako urządzenie samodzielne, które obsługuje do 200 pilotów radiowych i dwa wyjścia (np. do sterowania szlabanem na parkingu).

# **Właściwości**

- Obsługa do 32 nadzorowanych linii bezprzewodowych (tryb magistralowy)
- $\triangleright$  Obsługa do 16 wielofunkcyjnych pilotów (tryb magistralowy)
- $\triangleright$  Obsługa do 200 pilotów (tryb samodzielnej pracy)
- $\triangleright$  Dwa wyjścia programowalne
- Technologia kodu zmiennego
- Detekcja sygnału zagłuszającego
- $\triangleright$  Kalibracja poziomu zakłóceń
- Ochrona przeciw sabotażowa
- Detekcja niskiego stanu baterii w nadajnikach
- $\triangleright$  Nadzorowana transmisja
- Częstotliwość nominalna: 868.65 MHz lub 433.92 MHz
- $\triangleright$  Montaż w obudowie centrali LightSYS lub oddzielnie
- $\triangleright$  Do dwóch modułów w systemie LightSYS

# **Instalacja**

Odbiornik radiowy może być montowany jako niezależne urządzenie we własnej obudowie lub jako płytka drukowana w obudowie (dotyczy wyłącznie obudowy z poliwęglanu) centrali alarmowej LightSYS. Informacje dotyczące montażu w obudowie LightSYS znajdują się w Instrukcji Instalacji centrali alarmowej.

# **Zalecenia montażowe**

Przy montażu we własnej obudowie:

- $\triangleright$  Nie instalować odbiornika w pobliżu metalowych obiektów oraz urządzeń generujących fale radiowe jak telewizory, komputery.
- Instalować odbiornik na wysokości minimum 1.5 m nad podłogą.
- Lokalizować odbiornik możliwie najbliżej oraz centralnie w stosunku do lokalizacji nadajników.

# **Montaż na ścianie**

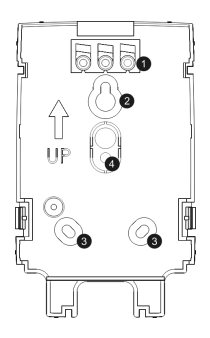

- 1. Zaślepki
- 2. Górny otwór montażowy
- 3. Dolne otwory montażowe (opcja)
- 4. Otwór dla włącznika sabotażu

## **Rys. 1 – Tylna część obudowy**

- 1. Rozbierz obudowę modułu, weź tylną część obudowy.
- 2. Przyłóż tylną część obudowy do ściany i zaznacz miejsca pod otwory montażowe.
- 3. Oderwij plastikową zaślepkę, która będzie użyta do zamaskowania wkrętu z przodu obudowy.
- 4. Przymocuj tylną część obudowy do ściany.

# **Okablowanie**

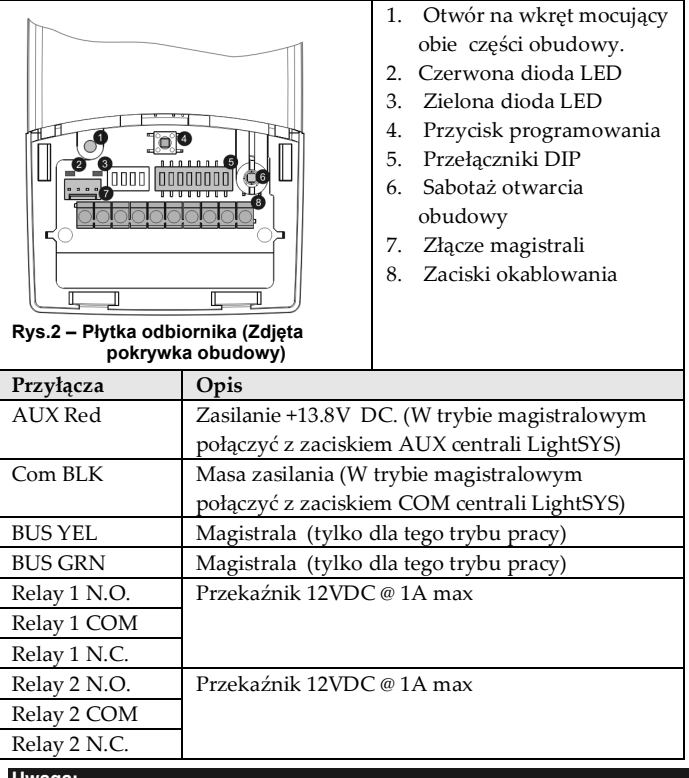

#### **Uwaga:**

1. Maksymalna długość okablowania magistrali wynosi 300 m.

2. Po zamknięciu obudowy należy użyć zaślepek dla zamaskowania otworów pod wkręty.

# **Tryb magistralowy (Bus)**

(SW8 w pozycji OFF)

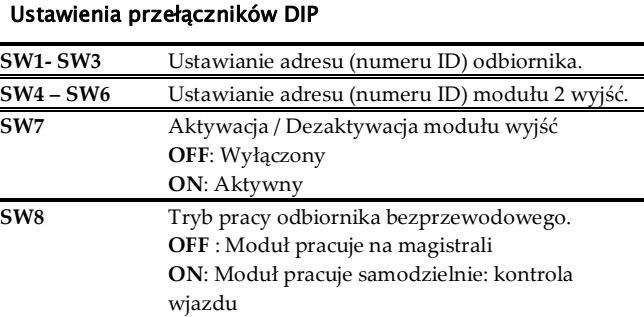

# **Sygnalizacja diodami LED**

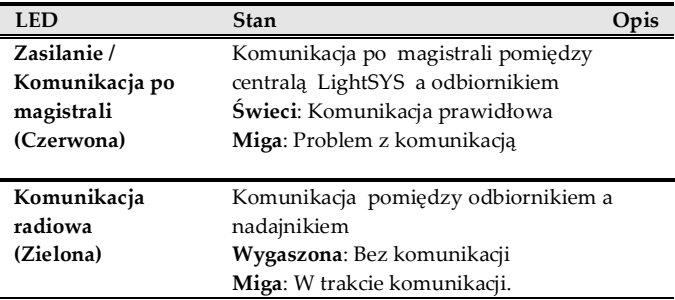

## **Programowanie w systemie LightSYS**

Poniższa procedura przedstawia główne kroki programowania, jakie należy wykonać aby rozbudować możliwości centrali LightSYS o opcję bezprzewodową, przy wykorzystaniu modułu odbiornika WL432. Dwa odbiorniki mogą być jednocześnie podłączone do centrali. Pełna instrukcja programowania znajduje się w Instrukcji Instalatora systemu LightSYS.

- 1. Ustawić adres ( ID) odbiornika przełączniki [1]-[3]. Fabrycznie adres ustawiony jest jako 1.
- 2. Ustawić adres ( ID) modułu wyjść przełączniki [4]-[6]
- 3. Dodać odbiornik do systemu (Menu Programowanie [7 > 1  $> 2 > 05$ ]

#### **Uwaga:**

Jeżeli odbiornik jest umieszczony w obudowie centrali, parametr *Blokada Sabotażu* musi być aktywny (TAK).

- 4. Dodać moduł wyjść (UO02) do systemu (Menu Programowanie  $[7 > 1 > 2 > 03]$
- 5. Skalibrować odbiornik (Menu Programowanie [7 > 2 > 1])
- 6. Zarejestrować urządzenia bezprzewodowe (Menu Programowanie [7 > 2 > 2])
- 7. Przeprowadzić test komunikacji pomiędzy odbiornikiem a urządzeniami bezprzewodowymi (Menu Główne > Konserwacja > Test Urządzeń Bezprzewodowych)
- 8. Ustalić parametry urządzeń bezprzewodowych (Linie:[ 2 > 1], Piloty [ 8 > 2])oraz wyjść programowalnych ([3]).

## **Tryb pracy samodzielnej**

(SW8 w pozycji ON)

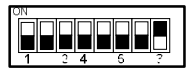

W takim trybie pracy odbiornik obsługuje do 200 pilotów, które sterują dwoma wyjściami. Każde z wyjść jest sterowane z odpowiedniego przycisku.

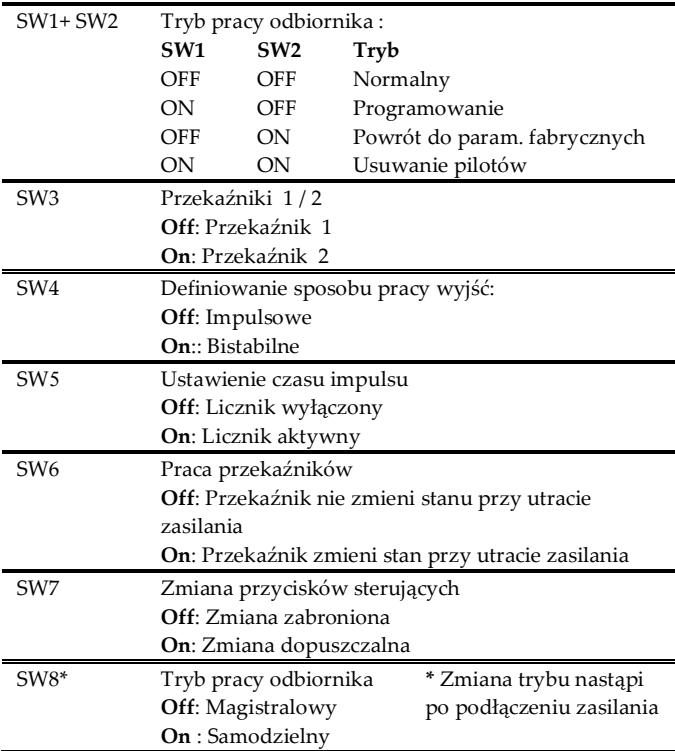

## **Ustawienia przełączników DIP**

# **Sygnalizacja diodami LED**

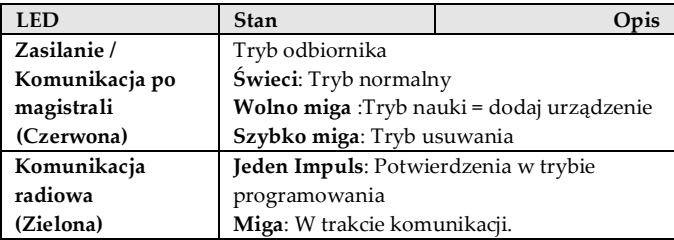

#### **Programowanie**

#### **Note:**

Aby przełączyć odbiornik z trybu magistralowego w samodzielny należy odłączyć zasilanie, ustawić przełącznik SW8 w pozycję ON, po czym załączyć zasilanie.

## **Zapis pilotów do pamięci odbiornika**

- 1. Ustawić przełączniki SW1 ON, SW2 OFF.
- 2. Nacisnąć na krótko przycisk **Prog**. Czerwona dioda LED zacznie wolno migać.
- 3. Nacisnąć przycisk pilota. Zielona dioda LED zaświeci się potwierdzając zapis.
- 4. Powtórzyć kroki 2-3 dla pozostałych pilotów.
- 5. Nacisnąć przycisk **Prog** aby wyjść z trybu zapisu.

#### **Usuwanie pojedynczego pilota**

- 1. Ustawić przełączniki SW1, SW2 w poz. ON.
- 2. Nacisnąć na krótko przycisk **Prog**. Czerwona dioda LED zacznie wolno migać.
- 3. Nacisnąć przycisk pilota. Zielona dioda LED zaświeci się potwierdzając zapis.
- 4. Powtórzyć kroki 2-3 dla pozostałych pilotów, które chcemy usunąć.

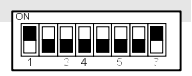

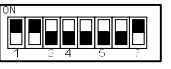

#### **Usuwanie wszystkich pilotów**

- 1. Ustawić przełączniki SW1, SW2 w poz. ON.
- 2. Nacisnąć na 5 sek. przycisk **Prog.** Czerwona dioda LED zaświeci się .
- 3. Kiedy skończy, zielona dioda LED zaświeci się.

#### **Powrót do parametrów fabrycznych**

- 1. Ustawić przełączniki SW1 OFF, SW2 ON.
- 2. Nacisnąć na krótko przycisk **Prog**. Czerwona dioda LED zacznie wolno migać.
- 3. Kiedy skończy, zielona dioda LED zaświeci się.

#### **Uwaga:**

Operacja nie usuwa pilotów z pamięci.

#### **Ustawienie przekaźników; Impuls / Bistabilny**

- 1. Ustawić przełączniki SW1 ON, SW2 OFF.
- 2. Wybrać ( SW3) przekaźnik ( 1=OFF lub 2=ON).
- 3. Wybrać (SW4) pracę impulsową (OFF) lub bistabilną (ON).
- 4. Nacisnąć przycisk **Prog** na 5 sek. aby zmienić status. Zielona dioda LED zaświeci się potwierdzając ustawienie.
- 5. Powtórzyć kroki 2-4 dla drugiego przekaźnika.

#### **Ustawienie czasu impulsu dla przekaźników**

- 1. Ustawić przełączniki SW1 ON, SW2 OFF.
- 2. Wybrać ( SW3) przekaźnik ( 1=OFF lub 2=ON).
- 3. Wybrać (SW4) pracę impulsową (OFF) .
- 4. Ustawić SW5 ON. System jest gotowy do programowania czasu (maksymalnie do 5 minut).
- 5. Nacisnąć przycisk **Prog** aby zacząć odliczanie**.** Czerwona dioda LED zacznie wolno migać.
- 6. Nacisnąć przycisk **Prog** aby zatrzymać licznik. Zielona dioda LED zaświeci się potwierdzając ustawienie.
- 7. Ustawić SW5 OFF.
- 8. Powtórzyć kroki 4-7 dla drugiego przekaźnika.

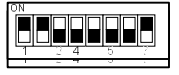

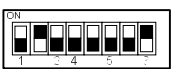

#### **Zmiana przycisków sterujących dla pilota z 4 klawiszami**

Fabrycznie, przycisk 3 (mały okrągły) steruje wyjściem 1 a przycisk 4 (owalny) wyjściem 2. Można to zmienić dla wszystkich pilotów zapisanych w odbiorniku.

- 1. Ustawić przełączniki SW1 ON, SW2 OFF.
- 2. Ustawić przełącznik SW7 w poz. ON.
- 3. Nacisnąć na 5 sek. przycisk **Prog**. Czerwona dioda LED zaświeci się.
- 5. Nastąpi zmiana: funkcję przycisku 3 przejmie przycisk 1 a przycisku 4 przycisk 2. Zielona dioda LED zaświeci się potwierdzając zmianę.
- 4. Ustawić przełącznik SW7 w poz. OFF.

#### **Parametry techniczne**

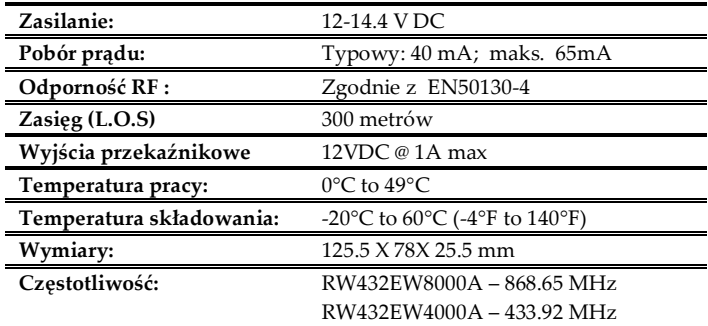

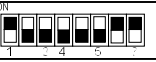

# **Ograniczona gwarancja firmy RISCO Group**

Firma RISCO Group oraz jej filie i oddziały ("Dystrybutor") gwarantuje, iż jej produkty będą wolne od usterek materiałowych i produkcyjnych przy normalnym użytkowaniu przez 24 miesiące od daty produkcji. Ponieważ Dystrybutor nie instaluje ani nie podłącza produktu i ponieważ może być używany w połączeniu z produktami nie wyprodukowanymi przez Dystrybutora, Dystrybutor nie może zagwarantować poziomu pracy systemu zabezpieczeń, który używa niniejszego produktu. Zobowiązania i odpowiedzialność Dystrybutora w ramach niniejszej gwarancji wyraźnie ograniczają się do naprawy i wymiany (wybór należy do Dystrybutora) w rozsądnym okresie czasu po dacie dostawy każdego produktu, który nie spełnia wymagań specyfikacji. Dystrybutor nie daje żadnych innych gwarancji, wyrażonych wprost ani ukrytych i nie daje gwarancji sprzedaży ani spełnienia jakiegokolwiek innego celu. W żadnym przypadku Dystrybutor nie będzie odpowiedzialny za wszelkie wynikowe lub przypadkowe szkody powstałe w wyniku złamania tej czy innej gwarancji, wyraźnej lub ukrytej lub na podstawie jakiejkolwiek innej odpowiedzialności. Zobowiązania Dystrybutora w ramach tej gwarancji nie zawierają opłat transportowych ani kosztu związanego z instalacją lub inną odpowiedzialnością za bezpośrednie, pośrednie lub wynikowe szkody lub opóźnienia. Dystrybutor nie gwarantuje, że jego produktu nie można oszukać albo obejść, że produkt zapobiegnie uszkodzeniom ciała lub utracie mienia w wyniku włamania, napadu, pożaru i innych ani że produkt w każdym przypadku zapewni właściwe ostrzeżenie bądź ochronę. Nabywca rozumie, że poprawnie zainstalowany i konserwowany system alarmowy może jedynie ograniczyć ryzyko włamania, napadu lub pożaru bez ostrzeżenia, lecz nie jest ubezpieczeniem ani gwarancją, że takie zdarzenia nie wystąpią lub że nie dojdzie do uszkodzeń ciała ani utraty mienia w wyniku ich wystąpienia. Co z tego wynika, Dystrybutor nie ponosi odpowiedzialności za żadne uszkodzenia ciała, utratę lub uszkodzenia mienia bazującej na twierdzeniu, że produkt nie dostarczył ostrzeżenia. Jednakże, gdy Dystrybutor zostanie pociągnięty do odpowiedzialności, bezpośrednio lub pośrednio, za jakiekolwiek straty lub szkody powstałe w ramach działania tej ograniczonej gwarancji lub w inny sposób, niezależnie od przyczyny, maksymalna odpowiedzialność Dystrybutora nie przekroczy ceny zakupu produktu, co będzie kompletnym i jedynym zadośćuczynieniem ponoszonym przez Dystrybutora. Żaden pracownik ani przedstawiciel Dystrybutora nie jest uprawniony do zmiany niniejszej gwarancji w żaden sposób ani do udzielenia jakiejkolwiek innej gwarancji. **UWAGA:** Niniejszy produkt należy poddawać testom co najmniej raz w tygodniu.

# **Kontakt z firmą RISCO Group**

Firma RISCO Group zajmuje sie serwisem i wsparciem produktów. Kontakt z nami można uzyskać poprzez naszą stronę internetową www.riscogroup.com lub w następujący sposób:

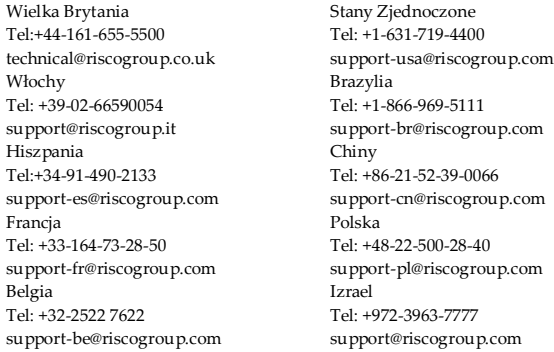

Wszystkie prawa zastrzeżone. Żadna część tego dokumentu nie może być reprodukowana w żadnej formie bez uprzedniej pisemnej zgody od wydawcy.

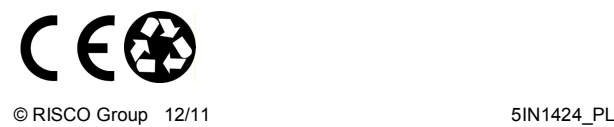